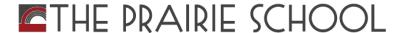

# **TPS Athletics Calendar Tutorial**

Published December 21, 2018

The TPS Athletics Calendar provides real-time schedules for TPS athletic events both on and off of campus, including times, dates and locations of competitions, practices, Fitness Classes, Fitness Center & Track hours, summer camps, and more. Visit this site to view, email, print or download schedules, install a mobile app and/or subscribe to a "Notify Me" option to receive text and/or email alerts to schedule changes, including weather related cancellations.

This tutorial provides instructions on how to access and navigate the TPS Athletics Calendar as well as how to subscribe to "Notify Me". It may be necessary to resize the window to view the entire image. Like most sites, page appearance may differ when visiting the site on a mobile device.

## **Access TPS Athletics Calendar homepage**

The TPS Athletic Calendar URL is: <a href="www.metroclassicwi.org/public/genie/449/school/9/">www.metroclassicwi.org/public/genie/449/school/9/</a>. You may also access the site from TPS's home page at: <a href="www.prairieschool.com">www.prairieschool.com</a> Roll your cursor over ATHLETICS on the black navigation bar and the ATHLETICS CALENDAR image will appear (see illustrations below).

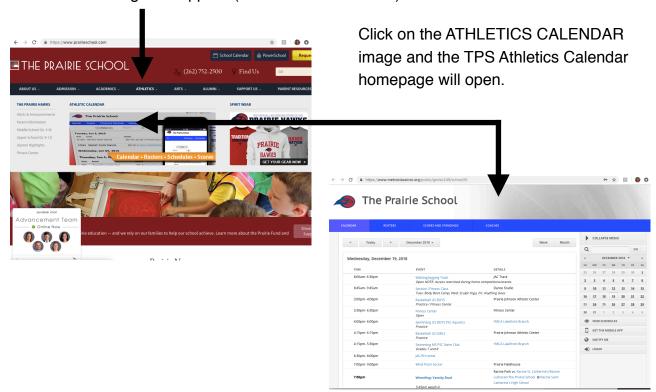

# THE PRAIRIE SCHOOL

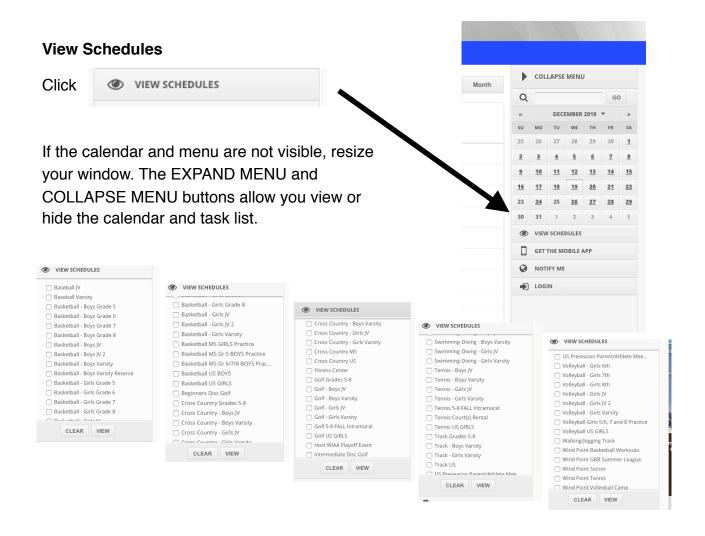

A scrollable drop down list appears. To view both practice and competition schedules, it's necessary to check the box by clicking both the level and MS or US sport (and gender of the sport is gender specific). You may check as many or as few boxes as you wish. The check will save as you scroll through the list. To clear your checked selections, click CLEAR.

#### **EXAMPLE: 8th Grade Girls Basketball**

| To view only the game schedule, click                            | Basketball - Girls Grade 8              |  |  |  |  |
|------------------------------------------------------------------|-----------------------------------------|--|--|--|--|
| To view only the practice schedule, click                        | ☐ Basketball MS GIRLS Practice          |  |  |  |  |
| To view game and practice schedule in one list, check both boxes |                                         |  |  |  |  |
| To view your selection, click VIEW                               | A sample schedule appears on next page. |  |  |  |  |

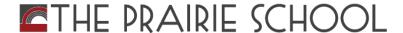

Below is a sample of the 8th Grade Girls Basketball practice and game schedule. You may print, email or download the schedule. You may change the view from Day/Date to Month View.

Printed schedules are static and since schedules are subject to change, participants are encouraged to subscribe to receive real time alerts and/or install the mobile app on your mobile device. Email and/or text alerts are automatically sent to subscribers as soon as a change is entered. This includes weather cancellations for games and practices, additional practices, etc.

To receive text and/or email alerts, click Subscribe and follow the prompts.

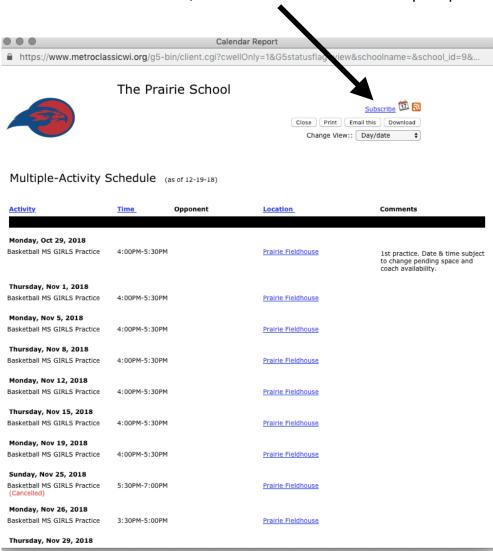

Proceed to the next page for a Notify Me tutorial.

# THE PRAIRIE SCHOOL

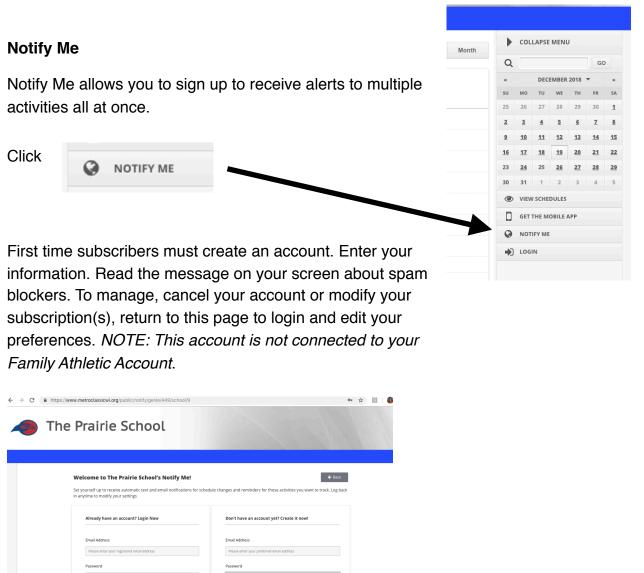

| in anytime to modify your settings         |                                           | ng back                                                                                                    |                                                            |                                                                                                    |          |
|--------------------------------------------|-------------------------------------------|----------------------------------------------------------------------------------------------------|------------------------------------------------------------|----------------------------------------------------------------------------------------------------|----------|
|                                            |                                           |                                                                                                    |                                                            |                                                                                                    |          |
| Already have an account? Login Now         | Don't have an account yet? Create it now! |                                                                                                    |                                                            |                                                                                                    |          |
| Email Address                              | Email Address                             |                                                                                                    |                                                            |                                                                                                    |          |
| Please enter your registered email address | Please enter your preferred email address |                                                                                                    |                                                            |                                                                                                    |          |
| Password                                   | Password                                  |                                                                                                    |                                                            |                                                                                                    |          |
| ****                                       | create a password                         |                                                                                                    |                                                            |                                                                                                    |          |
| ■ Login                                    |                                           |                                                                                                    |                                                            |                                                                                                    |          |
| Forgot your password?                      | Manage Passwords                          |                                                                                                    |                                                            |                                                                                                    |          |
| Enter your Email Address and click here    |                                           |                                                                                                    |                                                            |                                                                                                    |          |
|                                            |                                           |                                                                                                    | -0                                                         |                                                                                                    |          |
|                                            |                                           | -0                                                                                                    |                                                            |                                                                                                    |          |
|                                            |                                           |                                                                                                    |                                                            |                                                                                                    |          |
|                                            |                                           | MY ACCOUNT                                                                                                    | CHOOSE ACTIVITY                                            | SETUP NOTIFICATION                                                                                                    |          |
|                                            |                                           | MY ACCOUNT                                                                                                    |                                                            |                                                                                                    |          |
|                                            |                                           | MY ACCOUNT                                                                                                    | CHOOSE ACTIVITY                                            | SETUP NOTIFICATION                                                                                                    |          |
|                                            |                                           | MY ACCOUNT                                                                                                    | CHOOSE ACTIVITY                                            | SETUP NOTIFICATION                                                                                                    | ı.       |
|                                            |                                           | MY ACCOUNT                                                                                                    | CHOOSE ACTIVITY ts and email notificatio                   | SETUP NOTIFICATION  In sectivities you're involved with                                                                                                    | ı.       |
|                                            |                                           | My Account  My Account In Notify Me, you can set yourself up to recieve automatic tes                                                                                                    | CHOOSE ACTIVITY  ts and email notificatio                  | SETUP NOTIFICATION                                                                                                    | <b>.</b> |
|                                            |                                           | MY Account  In Notify Me, you can set yourself up to recieve automatic ter  First Name *  Please enter your first name                                                                                          | CHOOSE ACTIVITY  ts and email notificatio  Mo              | SETUP NOTIFICATION  Ins for any of the activities you're involved with bile Phone Number (10-4851) Bease enter your mobile number                                                                                                    |          |
|                                            |                                           | MY Account  In Notify Me, you can set yourself up to recieve automatic ter  First Name *                                                                                                    | ts and email notificatio  Mo  Pl  Mo                       | SETUP NOTIFICATION  Ins for any of the activities you're involved with                                                                                                    |          |
|                                            |                                           | MY Account  In Notify Me, you can set yourself up to recieve automatic ter  First Name *  Please enter your first name  Last Name *                                                                             | CHOOSE ACTIVITY  ts and email notificatio  Mo  PI  Mo      | IN STATE WOTHICKNOWN  IN SOF ANY OF the activities you're involved with the activities you're involved with the soft of the activities you're involved with the soft of the activities you're involved with the activities you will be activities you will be activities you will be activities you will be activities you will be activities you will be activities you will be activities you will be activities you will be activities you're involved with the activities you're involved with the activities you're involved you're involved with the activities you're involved you're involved you're i |          |
|                                            |                                           | My Account  In Notify Me, you can set yourself up to recieve automatic ter  First Name *  Please enter your first name  Last Name *                                                                             | CHOOSE ACTIVITY  ts and email notificatio  Mo  Pl  Mo  De: | IN STATE WATERCATION  IN STATE AND THE ACTIVITIES YOU'RE INVOIVED WITH INVOIVED WITH INVOIVED WITH INVOIVED WATERCATTER OF THE ACTIVITIES AND THE ACTIVITIES AND THE  |          |
|                                            |                                           | MY ACCOUNT  In Notify Me, you can set yourself up to recieve automatic ter  First Name *  Please enter your first name  Last Name *  Please enter your last name  Primary Email Address *  dpanthofer@gmail.com | CHOOSE ACTIVITY  ts and email notificatio  Mo  Pl  Mo  De: | IN STATE WATERCATION  Ins for any of the activities you're involved with bile Phone Number (10-4650) lease enter your mobile number bile Provider Please select your mobile provider— sired Password *For changing your mobilection in                                                                                                    |          |
|                                            |                                           | MY Account In Notify Me, you can set yourself up to recieve automatic ter First Name * Please enter your first name Last Name * Please enter your last name Primary Email Address *                             | CHOOSE ACTIVITY  ts and email notificatio  Mo  Pl  Mo  De: | IN STATE WATERCATION  Ins for any of the activities you're involved with bile Phone Number (10-4650) lease enter your mobile number bile Provider Please select your mobile provider— sired Password *For changing your mobilection in                                                                                                    |          |
|                                            |                                           | MY ACCOUNT  In Notify Me, you can set yourself up to recieve automatic ter  First Name *  Please enter your first name  Last Name *  Please enter your last name  Primary Email Address *  dpanthofer@gmail.com | CHOOSE ACTIVITY  ts and email notificatio  Mo  Pl  Mo  De: | IN STATE WATERCATION  Ins for any of the activities you're involved with bile Phone Number (10-4650) lease enter your mobile number bile Provider Please select your mobile provider— sired Password *For changing your mobilection in                                                                                                    |          |
|                                            |                                           | MY ACCOUNT  In Notify Me, you can set yourself up to recieve automatic ter  First Name *  Please enter your first name  Last Name *  Please enter your last name  Primary Email Address *  dpanthofer@gmail.com | CHOOSE ACTIVITY  ts and email notificatio  Mo  Pl  Mo  De: | IN STATE WATERCATION  Ins for any of the activities you're involved with bile Phone Number (10-4650) lease enter your mobile number bile Provider Please select your mobile provider— sired Password *For changing your mobilection in                                                                                                    |          |

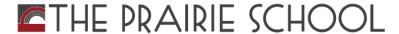

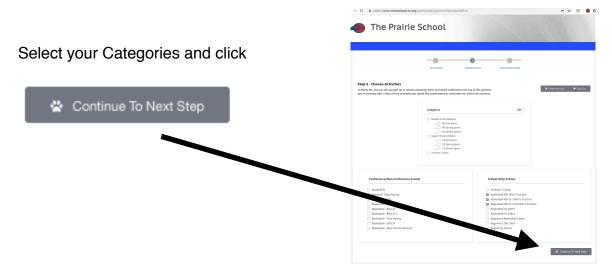

Set up your Notification preferences and save your settings. You will now begin to receive alerts.

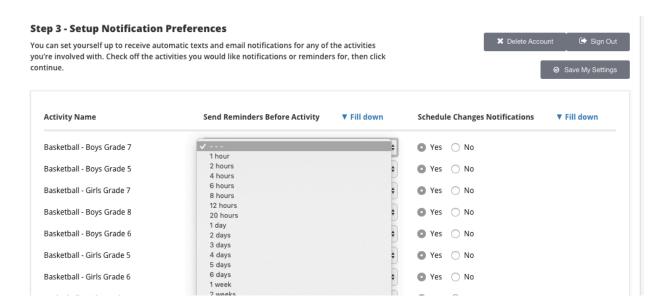

#### To install the mobile app:

On the home page of the TPS Athletics Calendar, click GET THE MOBILE APP and select the correct platform for your device and follow the prompts.

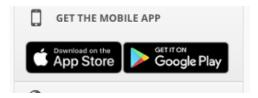

## For tech support, please contact rSchoolToday:

The Support Team is available from 7 AM to 8 PM CST, Monday to Friday. Support Phone No.: 612-605-1623